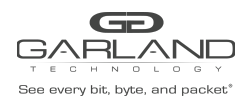

#### **Restful API Basics**

- Default port number is 443
- Restful API use JSON over HTTPS

#### **1. Login / Logout**

This example uses the default username and password, admin/gtadmin1. Upon successfully logging in the unit will return a Cookie / Session ID. The Session ID must be used as part of all additional commands sent to the unit.

POST https://xxx.xxx.xxx.xxx/login

Body Syntax

{"username":"admin","password":"gtadmin1","rememberme":true}

#### Example Session ID:

#### Set-Cookie: session=id=9iNS4gEJcOsQ9QcgVPd;path=/

Once a session has been established it is controlled by the Key Press Timeout value, 60 to 3600 seconds. The Key Press Timeout value can be modified using the "Edit Chassis Name / Key Press Timeout" option in Section 2. System. The Key Press Timeout may be displayed and reset using the following options.

#### **Display Public Information**

GET https://xxx.xxx.xxx.xxx/sysInfoPublic

#### **Display Key Press Timeout**

GET https://xxx.xxx.xxx.xxx/active

#### **Reset Key Press Timeout (60-3600 seconds)**

POST https://xxx.xxx.xxx.xxx/ping

#### **Logout**

POST https://xxx.xxx.xxx.xxx/logout

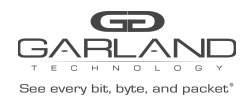

# **2. System**

#### **Display System Information**

GET https://xxx.xxx.xxx.xxx/sysInfo

# **Display General System Setting**

GET https://xxx.xxx.xxx.xxx/miscCfg

# **Edit Chassis Name / Key Press Timeout**

PUT https://xxx.xxx.xxx.xxx/miscCfg

Body Syntax

{"chassisName":"NewChassisName","keyPressTimeout":"60"}

*Note – Key press timeout range 60-3600 seconds.*

#### **Display Authentication**

GET https://xxx.xxx.xxx.xxx/authentication

# **Enable TACACS**

PUT https://xxx.xxx.xxx.xxx/authentication

Body Syntax

```
{"local":true,"tacacs":{"on":true,"server":"xxx.xxx.xxx.xxx","secret":"abcd1234"}}
```
# **Disable TACACS**

PUT https://xxx.xxx.xxx.xxx/authentication

Body Syntax

{"local":true,"tacacs":{"on":false,"server":"xxx.xxx.xxx.xxx","secret":"abcd1234"}}

# **Display Privilege**

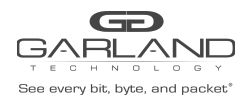

# Restful API Guide

PacketMAX | GAA10G10/GAA10G20 |1.14.3

GET https://xxx.xxx.xxx.xxx/availablePrivileges

#### **Display Group**

GET https://xxx.xxx.xxx.xxx/groups

#### **Create Group**

POST https://xxx.xxx.xxx.xxx/groupAdd

#### Body Syntax

{"name":"NewGroup","privileges":["AAA","USR","DTC","DTV","EXC","IPC","IPV","LGC", "LGV","MIS","PBC","PBV","PTC","PTV","RBT","TPC","TPV","UPG","ADM"]}

#### *Note - Privileges may be added or removed as desired.*

- AAA authentication, authorization, account ADM - user administrator DTC - date, time, ntp configuration DTV - date, time, ntp view EXC – export/import IPC - maintenance network ip configuration IPV - maintenance network ip view LGC - syslog,snmp configuration LGV - syslog, snmp view MIS – miscellaneous PBC - packet broker configuration PBV - packet broker view PTC - port configuration PTV - port view RBT - chassis reboot TPC - tap config TPV - tap view UPG - software field upgrade
- 
- USR account configuration

# **Modify Group**

POST https://xxx.xxx.xxx.xxx/groupChange

#### Body Syntax

{"name":"NewGroup","privileges":["MIS","PBC","PBV","PTC"],"oldName":"NewGroup"}

#### **Delete Group**

#### POST https://xxx.xxx.xxx.xxx/groupDelete

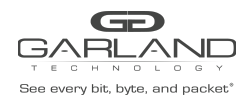

# Body Syntax

{"name":"NewGroup"}

### **Display User**

GET https://xxx.xxx.xxx.xxx/userAll

# **Create User**

POST https://xxx.xxx.xxx.xxx/userAdd

Body Syntax

{"username":"NewUser","password":"NewUserPW","group":"NewGroup"}

#### **Change User Password**

POST https://xxx.xxx.xxx.xxx/userChange

Body Syntax

{"username":"User123","password":"NewPW","group":"Group","oldUsername":"User123"}

# **Delete User**

POST https://xxx.xxx.xxx.xxx/userDelete

Body Syntax

{"username":"NewUser"}

#### **Display Network Setting**

GET https://xxx.xxx.xxx.xxx/maintNetwork

#### **Display Date & Time**

GET https://xxx.xxx.xxx.xxx/dateTime

#### **Display Time Zone**

GET https://xxx.xxx.xxx.xxx/timezones

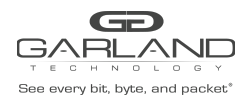

#### **Enable NTP**

PUT https://xxx.xxx.xxx.xxx/dateTime

Body Syntax

```
{"timeZone":"America/Chicago","ntp":"on":true,"usePool":false,"ipAddress"
:"xxx.xxx.xxx.xxx"},"date":"2/10/2021","time":"15:32"}
```
### **Disable NTP**

PUT https://xxx.xxx.xxx.xxx/dateTime

Body Syntax

```
{"timeZone":"America/Chicago","ntp":{"on":false,"usePool":false,"ipAddress":"xxx.xxx.x
xx.xxx"},"date":"2/10/2021","time":"15:33"}
```
#### **Set Date/Time Manually**

PUT https://xxx.xxx.xxx.xxx/dateTime

Body Syntax

```
{"timeZone":"America/Chicago","ntp":{"on":false,"usePool":false,"ipAddress":"xxx.xxx.
xxx.xxx"},"date":"6/15/2021","time":"12:20"}
```
#### **Set Network Setting**

PUT https://xxx.xxx.xxx.xxx/maintNetwork

#### Body Syntax

{"dhcp":false,"loadedSslCertUsed":false,"sslCertLoaded":true,"address":"xxx.xxx.xxx.x xx","mask":"255.255.255.0","gateway":"xxx.xxx.xxx.xxx","dns1":"","dns2":""}

# **Display Syslog**

GET https://xxx.xxx.xxx.xxx/syslogCfg

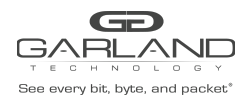

#### **Enable Syslog**

PUT https://xxx.xxx.xxx.xxx/syslogCfg

#### Body Syntax

```
{"on":true,"useUnitId":false,"unitId":"0","ipAddress":"xxx.xxx.xxx.xxx","protocol":"UD
P","port":"514"}
```
#### **Syslog Test**

POST https://xxx.xxx.xxx.xxx/syslogTest

#### **Disable Syslog**

PUT https://xxx.xxx.xxx.xxx/syslogCfg

Body Syntax

{"on":false,"useUnitId":false,"unitId":"0","ipAddress":"xxx.xxx.xxx.xxx","protocol":"U DP","port":"514"}

#### **Display SNMP**

GET https://xxx.xxx.xxx.xxx/snmpCfg

#### **Enable SNMPv2rw**

PUT https://xxx.xxx.xxx.xxx/snmpCfg

#### Body Syntax

{"on":true,"accessPort":"161","trapPort":"162","trapIpAddress":"xxx.xxx.xxx.xxx","v3us er":"user1234","v3authType":"MD5","v3authPass":"auth1234","v3privPass":"priv1234","v3p rivProt":"DES","communityPassword":"public","mode":"V2rw"}

#### **Enable SNMPv3 MD5/DES**

PUT https://xxx.xxx.xxx.xxx/snmpCfg

#### Body Syntax

{"on":true,"accessPort":"161","trapPort":"162","trapIpAddress":"xxx.xxx.xxx.xxx","v3us er":"user1234","v3authType":"MD5","v3authPass":"auth1234","v3privPass":"priv1234","v3p rivProt":"DES","communityPassword":"public","mode":"V3"}

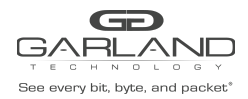

### **Enable SNMPv3 SHA/AES**

# PUT https://xxx.xxx.xxx.xxx/snmpCfg

#### Body Syntax

{"on":true,"accessPort":"161","trapPort":"162","trapIpAddress":"xxx.xxx.xxx.xxx","v3us er":"user1234","v3authType":"SHA","v3authPass":"auth1234","v3privPass":"priv1234","v3p rivProt":"AES","communityPassword":"public","mode":"V3"}

#### **SNMP Test**

POST https://xxx.xxx.xxx.xxx/snmpTest

#### **Disable SNMP**

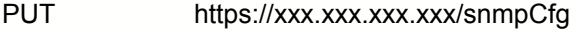

#### Body Syntax

```
{"on":false,"accessPort":"161","trapPort":"162","trapIpAddress":"xxx.xxx.xxx.xxx","v3u
ser":"user","v3authType":"MD5","v3authPass":"auth1234","v3privPass":"prov1234","v3priv
Prot":"DES","communityPassword":"gtpublic","mode":"V2rw"}
```
### **Reboot**

POST https://xxx.xxx.xxx.xxx/reboot

#### **3. Packet Broker**

#### **Display Packet Broker Configuration**

GET https://xxx.xxx.xxx.xxx/pbConfig

#### **Display Filter Template**

GET https://xxx.xxx.xxx.xxx/filtTemplates

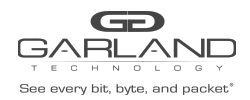

### **Create Filter Template**

POST https://xxx.xxx.xxx.xxx/filterTemplateAdd

Body Syntax

{"name":"NewFilterTemp","description":"","enabled":true,"filterType":"PASSBY","srcMac" :"","srcMacMask":"ff:ff:ff:ff:ff:ff","dstMac":"","dstMacMask":"ff:ff:ff:ff:ff:ff","eth erType":"","srcIp":"","srcIpMask":"255.255.255.255","dstIp":"","dstIpMask":"255.255.25 5.255","innerVlanId":"","outerVlanId":"","dscp":"","ipProtocol":"","l4SrcStartPort":"" ,"l4SrcEndPort":"","l4DstStartPort":"","l4DstEndPort":"","egressFilterPort":""}

*Note – The filter type may be PASSALL, PASSBY or DENYBY.*

#### **Modify Filter Template**

#### POST https://xxx.xxx.xxx.xxx/filterTemplateChange

Body Syntax

{"name":"NewTemplate","description":"","enabled":true,"filterType":"PASSBY","dstMac":" ","dstMacMask":"ff:ff:ff:ff:ff:ff","srcMac":"","srcMacMask":"ff:ff:ff:ff:ff:ff","ether Type":"","ipProtocol":"","srcIp":"10.10.10.11","srcIpMask":"255.255.255.255","dstIp":" ","dstIpMask":"255.255.255.255","l4SrcStartPort":"","l4DstStartPort":"","l4SrcEndPort" :"","l4DstEndPort":"","outerVlanId":"","innerVlanId":"","dscp":"","egressFilterPort":" ","oldName":"NewTemplate"}

#### **Delete Filter Template**

POST https://xxx.xxx.xxx.xxx/filterTemplateRemove

Body Syntax

{"name":"NewFilterTemp"}

#### **Display Load Balance Group**

GET https://xxx.xxx.xxx.xxx/loadBalanceGroups

#### **Create Load Balance Group**

```
POST https://xxx.xxx.xxx.xxx/loadBalanceGroupAdd
```
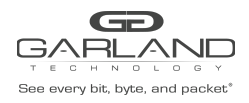

# Body Syntax

{"name":"NewLBGroup","description":"","ports":["17","19","23","24"]}

*Note – String all desired ports as shown in the example above.*

### **Modify Load Balance Group**

```
POST https://xxx.xxx.xxx.xxx/loadBalanceGroupChange
```
Body Syntax

```
{"name":"NewLBG","description":"","ports":["21","22","23","24","26"],"oldName":"NewLBG"}
```
# **Delete Load Balance Group**

POST https://xxx.xxx.xxx.xxx/loadBalanceGroupRemove

Body Syntax

```
{"name":"NewLBGroup"}
```
# **Display Load Balance Policy**

GET https://xxx.xxx.xxx.xxx/lbPolicy

#### **Modify Load Balance Policy**

```
PUT https://xxx.xxx.xxx.xxx/lbPolicy
```
Body Syntax

```
{"ipv4Src":"YES","ipv4Dst":"YES","l4SrcPort":"NO","l4DstPort":"NO","macSrc":"NO","macD
st":"NO"}
```
*Note – The Load Balance Policy allows L2 to be enabled or L3 and/or L4 to be enabled.*

# **Display Config Map Counts**

```
GET https://xxx.xxx.xxx.xxx/configMapCounts
```
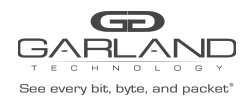

#### **Create Config Map / Ingress Filter**

POST https://xxx.xxx.xxx.xxx/configMapAdd

Body Syntax

{"loadBalanceGroup":{},"configMap":{"ingressPorts":["4"],"egress":{"ports":["6"],"trun kGroup":""},"name":"NewConfigMap","description":"","enabled":true,"ingressFilters":[{" name":"","description":"","enabled":true,"filterType":"PASSALL","srcMac" :"","srcMacMask":"ff:ff:ff:ff:ff:ff","dstMac":"","dstMacMask":"ff:ff:ff:ff:ff:ff","eth erType":"","srcIp":"","srcIpMask":"255.255.255.255","dstIp":"","dstIpMask":"255.255.25 5.255","innerVlanId":"","outerVlanId":"","dscp":"","ipProtocol":"","l4SrcStartPort":"" ,"l4SrcEndPort":"","l4DstStartPort":"","l4DstEndPort":"","egressFilterPort":""}]},"egr essFilters":{"18":[]}}

*Note - Multiple ingress ports, egress ports and ingress filters may be added.*

#### **Create Config Map / Ingress Filter / Egress Filter**

POST https://xxx.xxx.xxx.xxx/configMapAdd

Body Syntax

```
{"loadBalanceGroup":{},"configMap":{"ingressPorts":["4"],"egress":{"ports":["6"],"trun
kGroup":""},"name":"NewConfigMap","description":"","enabled":true,"ingressFilters":[{"
name":"","description":"","enabled":true,"filterType":"PASSALL",
"srcMac":"","srcMacMask":"ff:ff:ff:ff:ff:ff","dstMac":"","dstMacMask":
"ff:ff:ff:ff:ff:ff","etherType":"","srcIp":"","srcIpMask":"255.255.255.255",
"dstIp":"","dstIpMask":"255.255.255.255","innerVlanId":"","outerVlanId":"","dscp":"","
ipProtocol":"","l4SrcStartPort":"","l4SrcEndPort":"","l4DstStartPort":"","l4DstEndPort
":"","egressFilterPort":""}]},"egressFilters":{"18":[{"name":"NewEgressFilter"
,"description":"","enabled":true,"filterType":"PASSBY","srcMac":"","srcMacMask":"ff:ff
:ff:ff:ff:ff","dstMac":"","dstMacMask":"ff:ff:ff:ff:ff:ff","etherType":"","srcIp":"192
.168.1.25","srcIpMask":"255.255.255.255","dstIp":"","dstIpMask":"255.255.255.255","inn
erVlanId":"","outerVlanId":"","dscp":"","ipProtocol":"","l4SrcStartPort":"","l4SrcEndP
ort":"","l4DstStartPort":"","l4DstEndPort":"","egressFilterPort":"18"}]}}
```
*Note - Multiple ingress ports, egress ports, ingress filters and egress filters may be added.*

Garland Technology | 716.242.8500 | [garlandtechnology.com/support](http://www.garlandtechnology.com/support) Copyright © 2021 Garland Technology, LLC. All rights reserved. 10 and 10 and 10 and 10 and 10 and 10 and 10 and 10 and 10 and 10 and 10 and 10 and 10 and 10 and 10 and 10 and 10 and 10 and 10 and 10 and 10 and 10 and 10 an

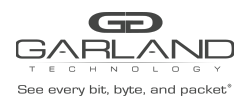

# **Modify Config Map Priority**

POST https://xxx.xxx.xxx.xxx/configMapPriorityEnableChange

Body Syntax

[{"name":"CM1","enabled":true},{"name":"CM2","enabled":true},{"name":"CM3","enabled":t rue}]

Note – String the config maps as shown in the above example. The priority is established highest to *lowest based on the order listed.*

### **Enable/Disable Config Map**

POST https://xxx.xxx.xxx.xxx/configMapPriorityEnableChange

Body Syntax

[{"name":"CM1","enabled":true},{"name":"CM2","enabled":false},{"name":"CM3","enabled": true}]

Note – String the config maps as shown in the above example. Config maps may be enabled or disabled *by modifying the "enabled" option true/false, true = enabled, false = disabled.*

#### **Delete Config Map**

POST https://xxx.xxx.xxx.xxx/configMapRemove

Body Syntax

["CM1","CM2","CM3"]

*Note – Identify the config map(s) using the "name".*

#### **Clear Config Map Counters**

POST https://xxx.xxx.xxx.xxx/configMapCountsClear

#### **Refresh Config Map Counters**

GET https://xxx.xxx.xxx.xxx/configMapCounts

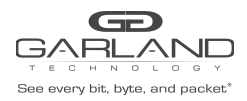

# **4. Port Info**

#### **Display Port Configuration**

GET https://xxx.xxx.xxx.xxx/portConfigGet

#### **Modify Port Configuration**

#### PUT https://xxx.xxx.xxx.xxx/portConfigPut

Body Syntax (GAA10G20)

{"ports":[{"portNumber":"1","speedSet":"10G","mode":"normal","description":"description","sfpV endorPn":"","split":"NO"},{"portNumber":"2","speedSet":"10G","mode":"normal","description":"de scription","sfpVendorPn":"","split":"NO"},{"portNumber":"3","speedSet":"10G","mode":"normal"," description":"description","sfpVendorPn":"","split":"NO"},{"portNumber":"4","speedSet":"10G"," mode":"normal","description":"description","sfpVendorPn":"","split":"NO"},{"portNumber":"5","s peedSet":"10G","mode":"normal","description":"description","sfpVendorPn":"","split":"NO"},{"po rtNumber":"6","speedSet":"10G","mode":"normal","description":"description","sfpVendorPn":"","s plit":"NO"},{"portNumber":"7","speedSet":"10G","mode":"normal","description":"description","sf pVendorPn":"","split":"NO"},{"portNumber":"8","speedSet":"10G","mode":"normal","description":" description","sfpVendorPn":"","split":"NO"},{"portNumber":"9","speedSet":"10G","mode":"normal" ,"description":"description","sfpVendorPn":"","split":"NO"},{"portNumber":"10","speedSet":"10G ","mode":"normal","description":"description","sfpVendorPn":"","split":"NO"},{"portNumber":"11 ","speedSet":"10G","mode":"normal","description":"description","sfpVendorPn":"","split":"NO"}, {"portNumber":"12","speedSet":"10G","mode":"normal","description":"description","sfpVendorPn": "","split":"NO"}]}

*Note – Whenever modifying a port(s) all ports must be included in the body syntax.*

#### Body Syntax (GAA10G10)

```
{"ports":[{"portNumber":"3","speedSet":"10G","mode":"normal","description":"description","sfpV
endorPn":"","split":"NO"},{"portNumber":"4","speedSet":"10G","mode":"normal","description":"de
scription","sfpVendorPn":"","split":"NO"},{"portNumber":"5","speedSet":"10G","mode":"normal","
description":"description","sfpVendorPn":"","split":"NO"},{"portNumber":"6","speedSet":"10G",<br>mode":"normal","description":"description","sfpVendorPn":"","split":"NO"},{"portNumber":"7",
mode":"normal","description":"description","sfpVendorPn":"","split":"NO"},{"portNumber":"7","s
peedSet":"10G","mode":"normal","description":"description","sfpVendorPn":"","split":"NO"},{"po
rtNumber":"8","speedSet":"10G","mode":"normal","description":"description","sfpVendorPn":"","s
plit":"NO"},{"portNumber":"9","speedSet":"10G","mode":"normal","description":"description","sf
pVendorPn":"","split":"NO"},{"portNumber":"10","speedSet":"10G","mode":"normal","description":
"description","sfpVendorPn":"","split":"NO"},{"portNumber":"11","speedSet":"10G","mode":"norma
l","description":"description","sfpVendorPn":"","split":"NO"},{"portNumber":"12","speedSet":"1
0G","mode":"normal","description":"description","sfpVendorPn":"","split":"NO"}]}
```
*Note – Whenever modifying a port(s) all ports must be included in the body syntax.*

#### **Display Port Availability**

GET https://xxx.xxx.xxx.xxx/portAvailability

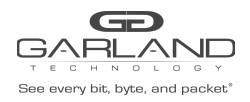

### **Display Port Statistics**

GET https://xxx.xxx.xxx.xxx/portCounterGet

#### **Clear Port Statistics**

PUT https://xxx.xxx.xxx.xxx/portCounterClear